## **CHAPTER 9:- RECORDING PURCHASES UNDER GST – PART II**

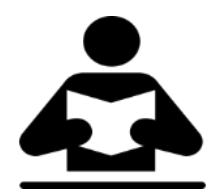

## **Lesson Objectives**

On completion of this lesson, you will be able to understand:

- Nil Rated Purchases
- Exempt Purchases

Once you activate GST in your company, you can record a variety of purchase transactions (inward supply) such as nil rated and exempt purchases, works contract, purchases attracting GST and TDS.

## **Nil Rated Purchases**

The purchase of nil rated goods from a local or interstate supplier does not attract GST, and can be recorded using a purchase voucher. In the ledger masters of the goods or services classified as nil rated (0%), **Taxability** should be set to **Nil Rated** in the **GST Details** screen.

- ◆ On 02-08-17 Purchase from Ceejay Stores 45kg Apple @Rs 119,30kg Oranges @ Rs 98 and 70Ltr Nandini Good Life Milk @ Rs 36
- Go to **Gateway of Tally** > **Accounting Vouchers** > **F9:Purchases**.
- Select the applicable purchase ledger.

For example, Nil Rated Purchases.

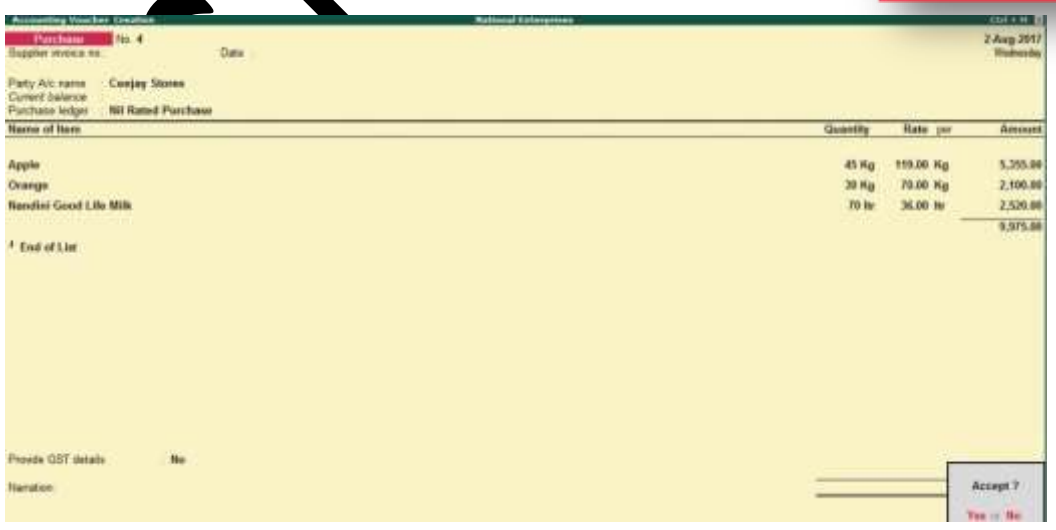

Depending on the location of the party, you can record a local or interstate nil rated purchase transaction.

## **Exempt Purchases**

The local or interstate purchase of goods or services exempted from GST can be recorded using a purchase voucher. In the ledger masters of the exempted goods or services, **Taxability** should be set to **Exempt** in the **GST Details** screen.

- On 01-09-2017 Purchase from Ceejay Stores 100 kg Phalguna Long Grained Rice @Rs 62,65 Kg Moong Dal Premiun @ Rs 70 and 50 kg Premiun Durum Wheat @ Rs 24
- Go to **Gateway of Tally** > **Accounting Vouchers** > **F9: Purchases**.
- [Select the applicable purchase ledger.](https://help.tallysolutions.com/docs/te9rel64/Tax_India/gst/#purchase_ledger) For example, Exempt Purchases.

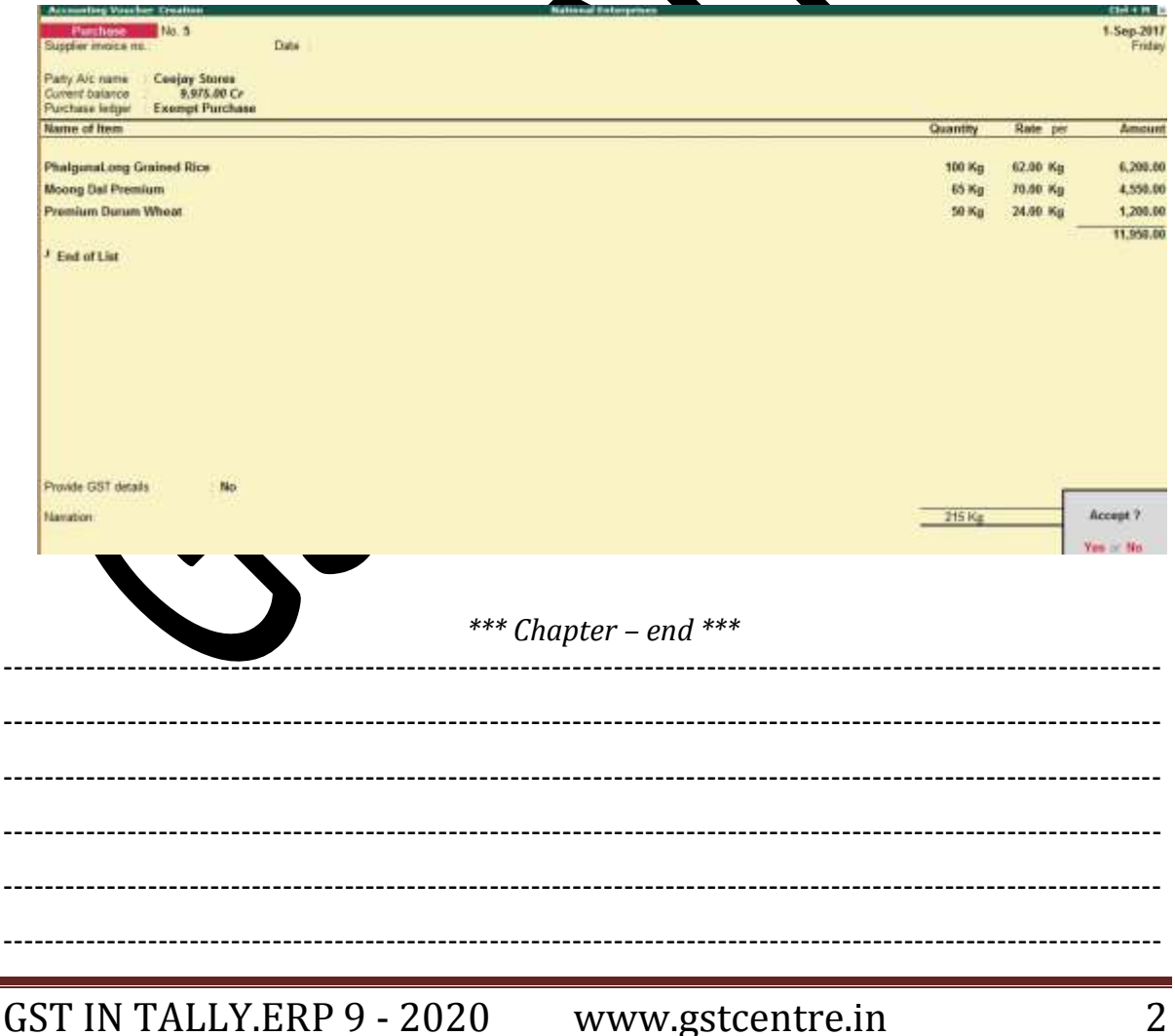

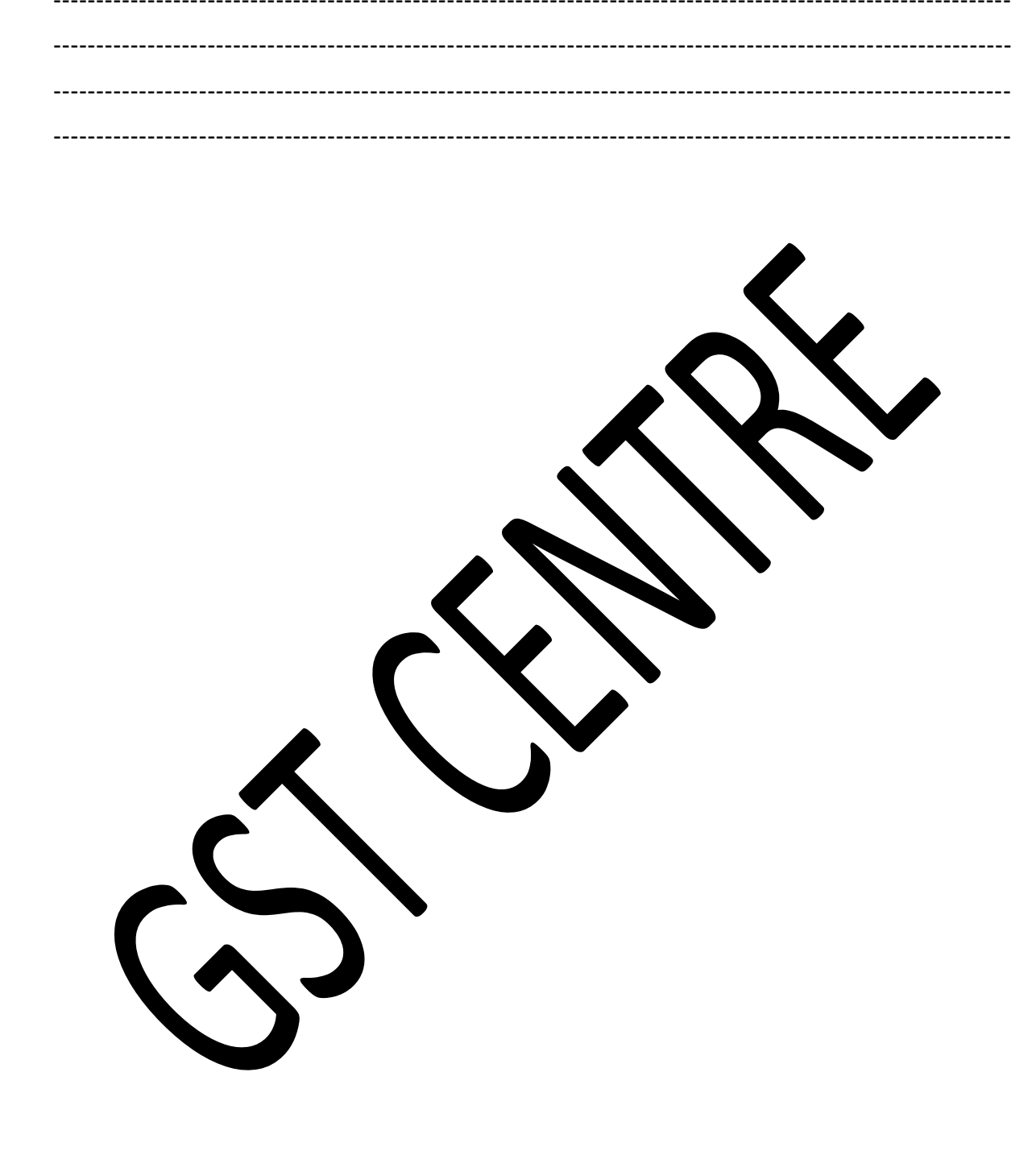